# 〇メールデータ移行 旧サーバから新サーバへメールデータの移行をします。

(1)メールアドレスログインに①メールアドレスとメールパスワードを入力し、②「メールアドレスログイン」ボタンをクリック

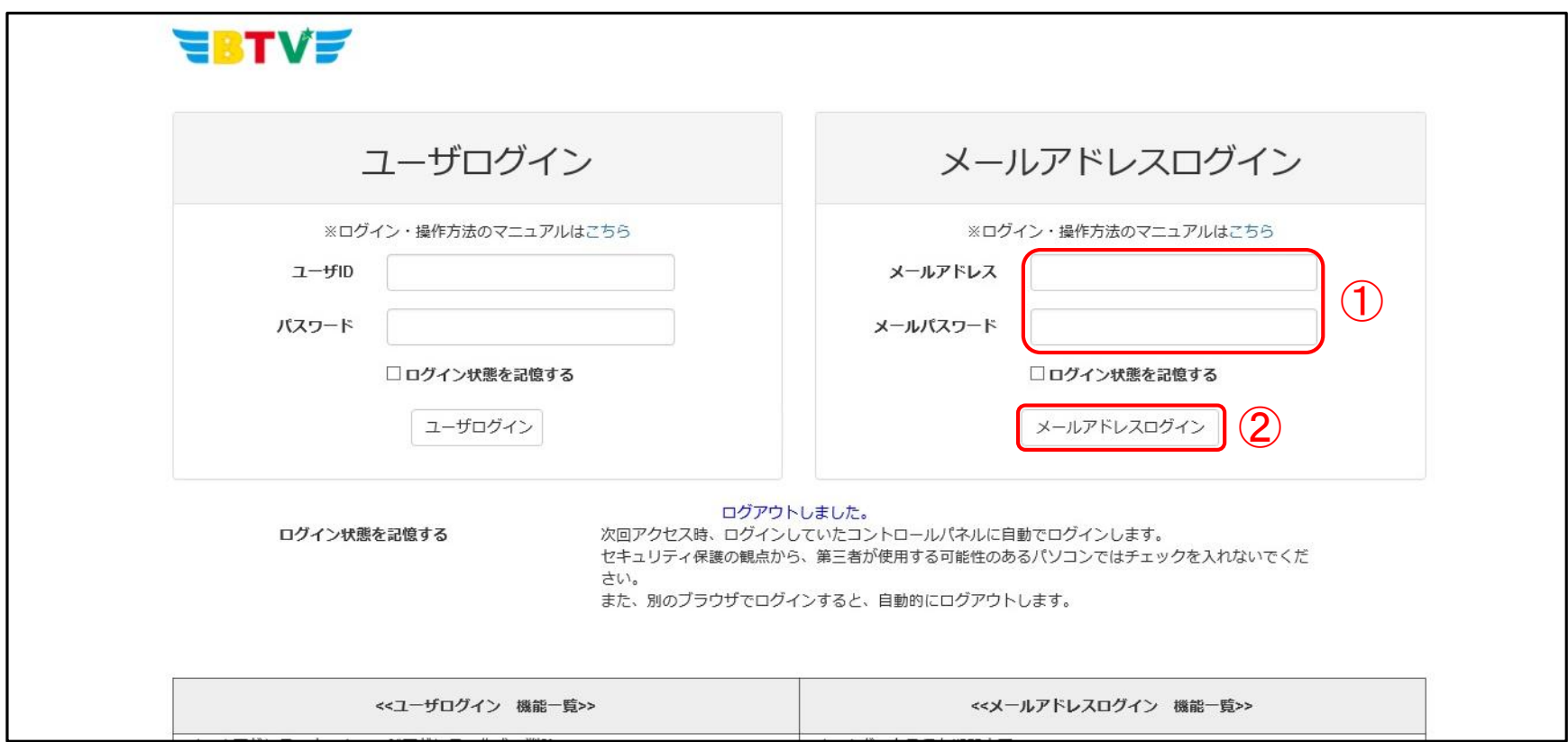

#### (2)「メール設定」画面の旧システムメール同期欄右側の「設定」ボタンをクリック

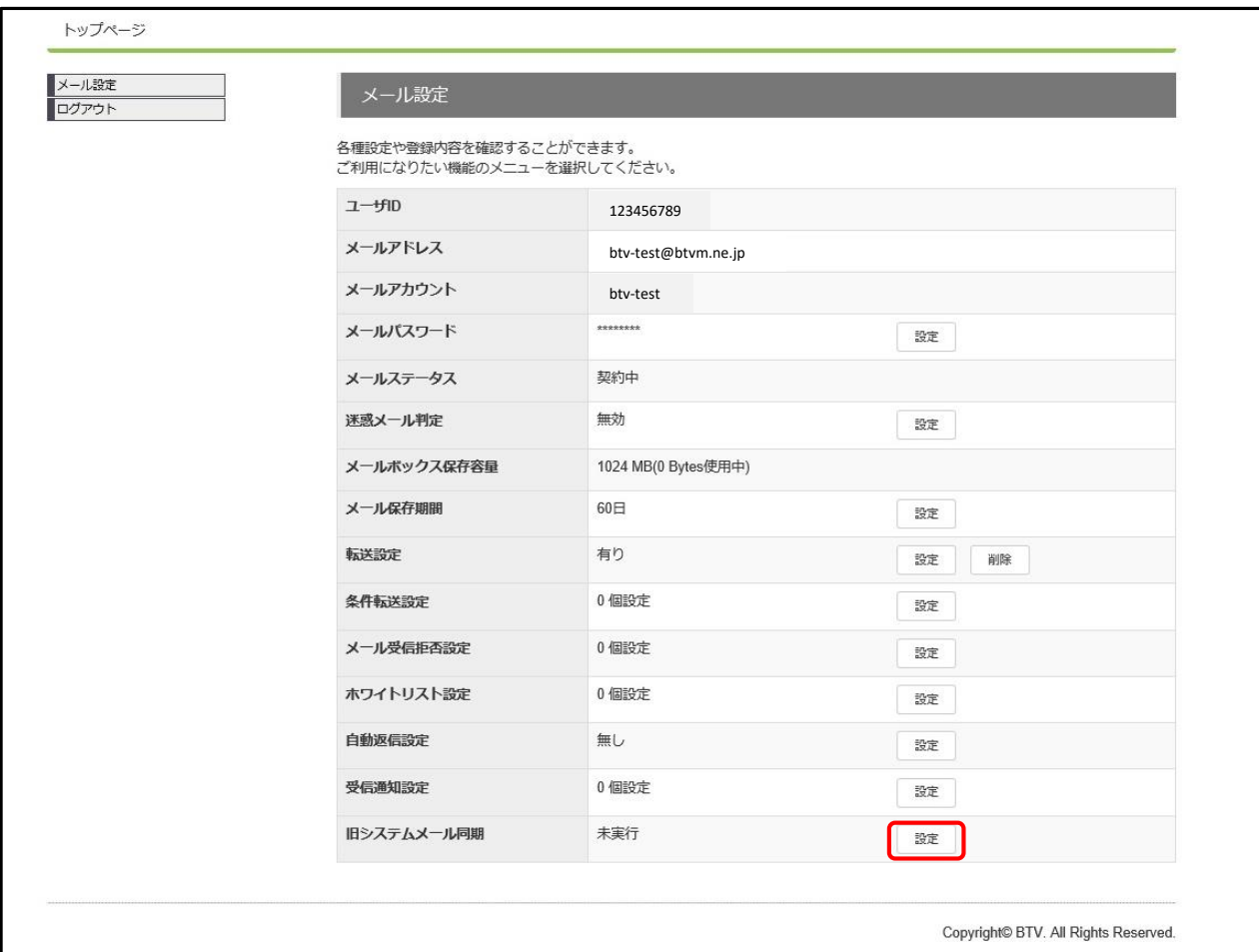

## (3)旧システムメール同期設定画面 ①メールパスワードとメールパスワード(確認)を入力し、②「設定」ボタンをクリック

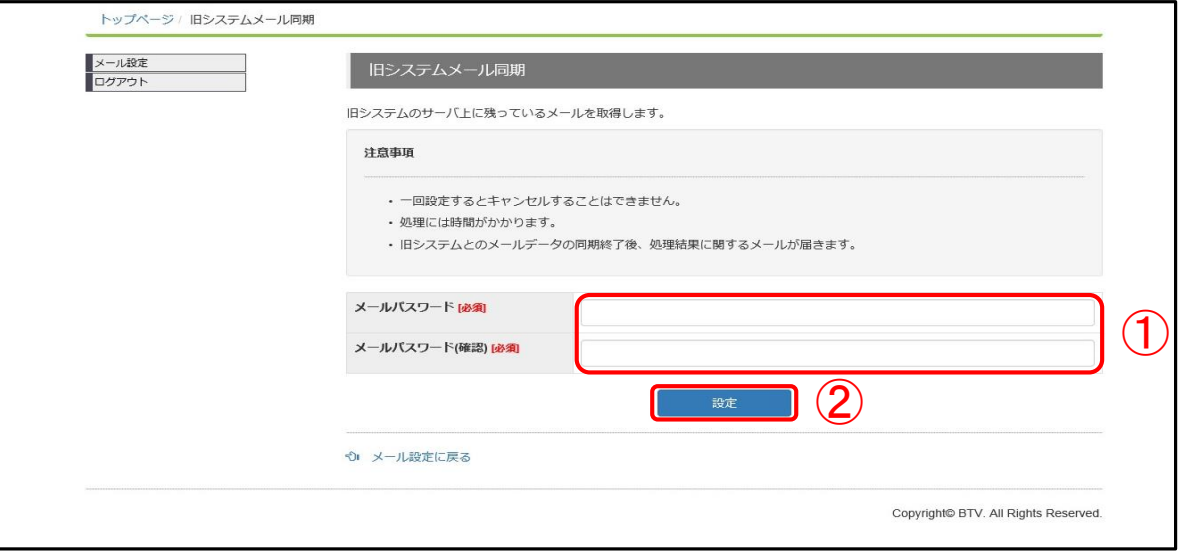

(4)確認画面

旧システムメール同期をする場合は、「設定」ボタンをクリック

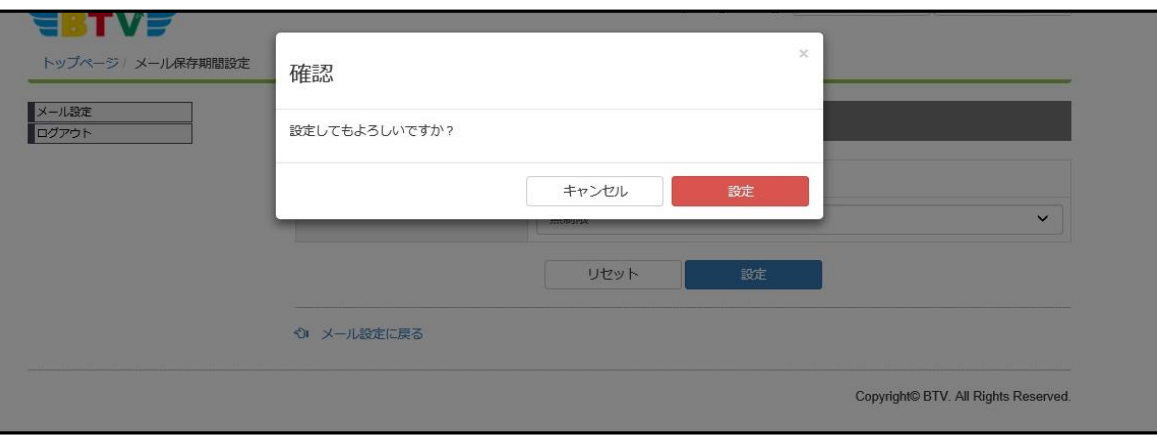

(5)旧システムメール同期実行

旧システムメール同期を実行すると、メール設定画面の上部に①「設定しました。」と表示され、 ②旧システムメール同期欄右側が実行済となる。

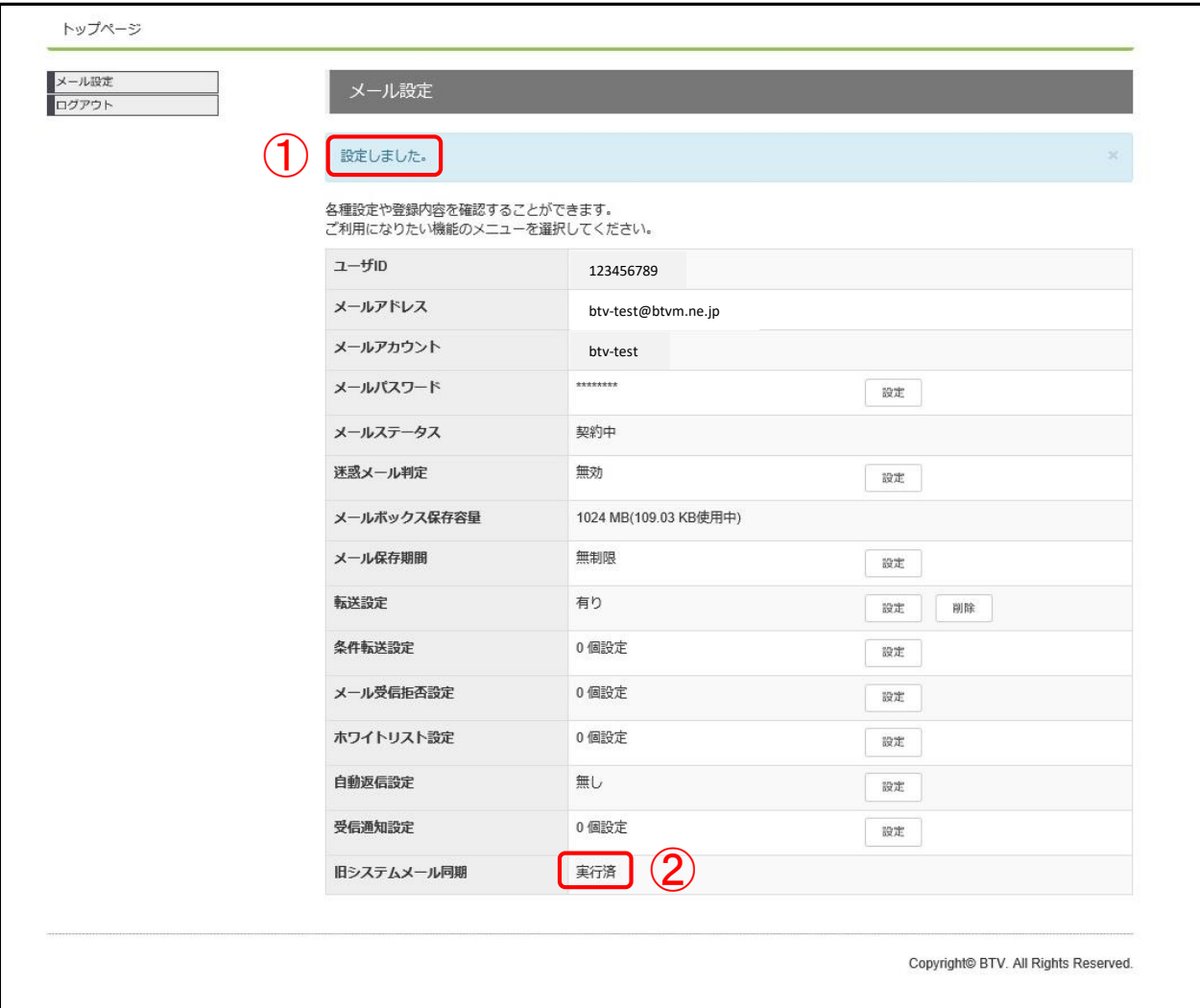

## (6)データコピー成功時

## 対象のメールアドレス宛に[メールデータコピー完了]のお知らせが届きましたら完了となります。

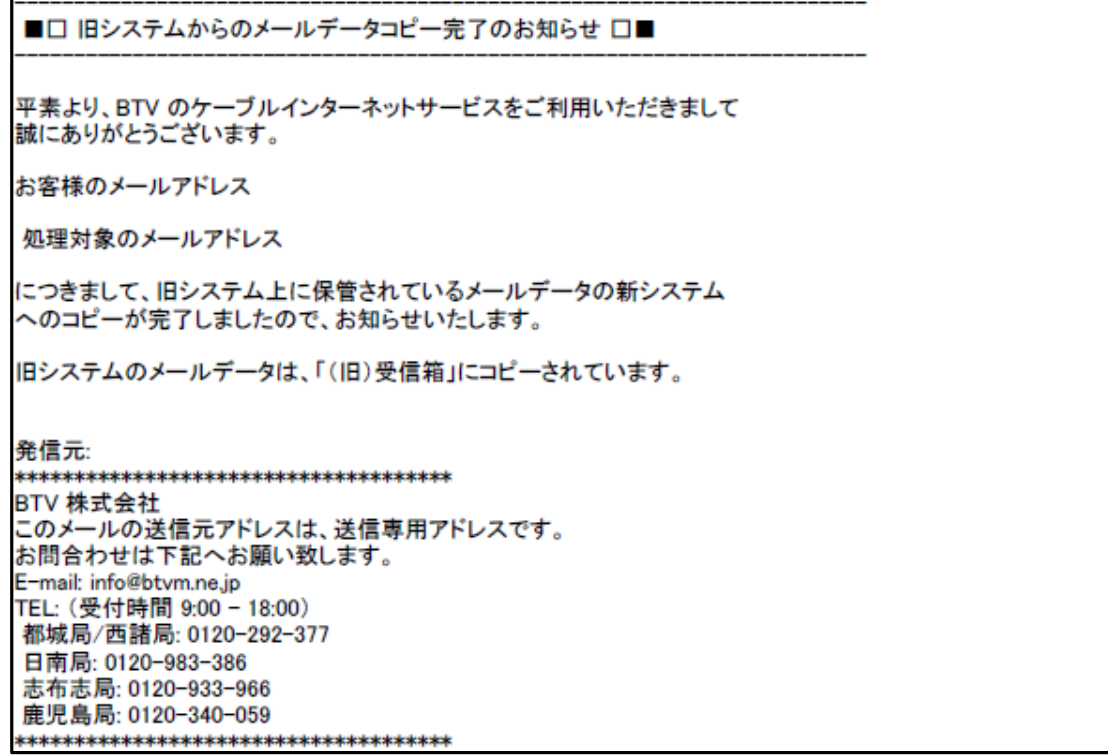

#### (7)データコピー失敗時

#### 対象のメールアドレス宛に[メールデータコピーが失敗しました]のお知らせが届きましたら お手数をお掛けいたしますが、BTV株式会社へお問い合わせください。

■□ 旧システムからのメールデータコピーが失敗しました □■ 平素より、BTV のケーブルインターネットサービスをご利用いただきまして 誠にありがとうございます。 お客様のメールアドレス 処理対象のメールアドレス につきまして、旧システム上に保管されているメールデータの新システム へのコピーが失敗しました。 お手数をお掛けいたしますが、下記までお問い合わせください。 BTV 株式会社 E-Mail: info@btvm.ne.jp TEL: (受付時間 9:00 - 18:00) 都城局/西諸局: 0120-292-377 日南局: 0120-983-386 志布志局: 0120-933-966 鹿児島局: 0120-340-059 発信元: \*\*\*\*\*\*\*\*\*\*\*\*\*\*\*\*\*\*\*\*\*\*\*\*\*\*\*\*\*\*\*\*\*\*\*\*\*\* BTV 株式会社 このメールの送信元アドレスは、送信専用アドレスです。 お問合わせは下記へお願い致します。 E-mail: info@btvm.ne.jp TEL: (受付時間 9:00 - 18:00) 都城局/西諸局: 0120-292-377 日南局: 0120-983-386 志布志局: 0120-933-966 鹿児島局: 0120-340-059 \*\*\*\*\*\*\*\*\*\*\*\*\*\*\*\*\*\*\*\*\*\*\*\*\*\*\*\*\*\*\*\*\*\*\*\*\*\*